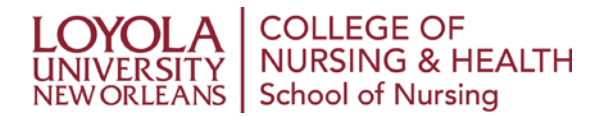

## **Automatic Registration**

*Please return the completed form via email to nursing@loyno.edu.*

As a service to our online students, we are excited to offer our Automatic Registration and Planning Service to assist you with course registration.

For every semester **after your first**, you must log into your student account in **[LORA](https://lora.loyno.edu/)** to complete the **[Student](http://academicaffairs.loyno.edu/records/registration) Policies, [Responsibilities and Expectations](http://academicaffairs.loyno.edu/records/registration) Agreement**.

- 1. Select the correct term at the top left of the page
- 2. Select the Registration Tab
- 3. Select Agreement and the statement indicating that you accept the agreement

## **The Automatic Registration Process**

- **Once you are registered for a course you incur a financial obligation for tuition. It will be your responsibility to contact your Student Services Coordinator or your Advisor in writing or by email if you want to drop or add a course.** Add/drop deadlines and processes are strictly enforced. Please refer to the **[academic calender](http://academicaffairs.loyno.edu/records/academic-calendars)** for the current term deadlines and policy information.
- If you wish to take a leave of absence or withdraw from the university you must contact Va[lerie](http://academicaffairs.loyno.edu/records/academic-calendars) [Garcia at](http://academicaffairs.loyno.edu/records/academic-calendars) **vgarcia@loyno.edu** for the correct forms and information.

It is your responsibility to ensure your schedule is accurate. If your program includes elective courses, or if you have any questions or concerns please contact your advisor or your Student Services Coordinator prior to registration to discuss your options.

**I understand that by signing below I am authorizing Loyola University to automatically register me for all of my upcoming classes.** 

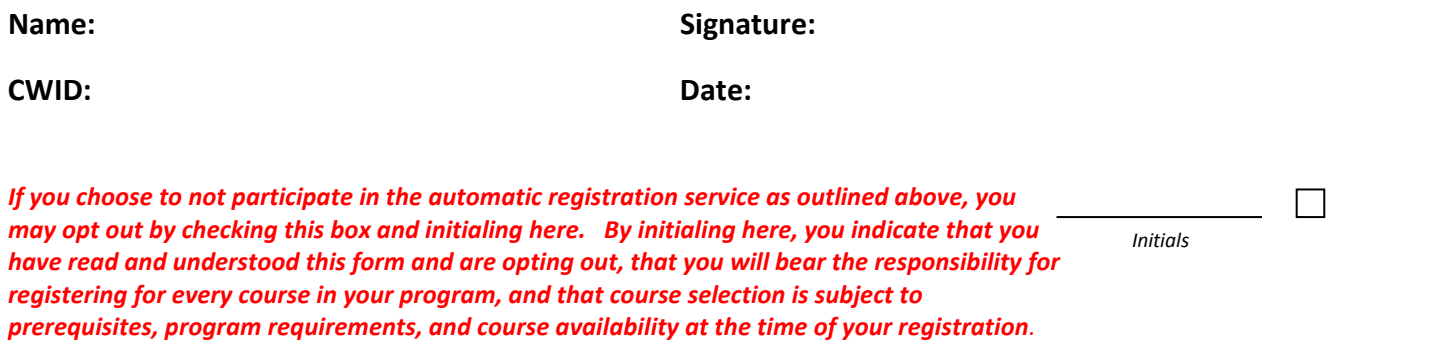